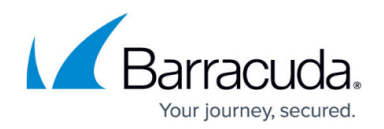

# **How to Configure DNS Settings**

#### <https://campus.barracuda.com/doc/95259199/>

You can define the DNS domain or suffix for the CloudGen Firewall and the DNS server to be used for DNS requests. The Box DNS Domain field specifies the DNS suffix for the system. When a hostname is resolved, the suffix is automatically added to the DNS server during the DNS request. It is recommended to enter multiple DNS servers. With local DNS caching enabled, DNS queries will be forwarded to or cached from the specified DNS servers, and DNS queries can be logged.

### **Configure Basic DNS Settings**

- 1. Go to **CONFIGURATION > Configuration Tree > Box > Administrative Settings**.
- 2. In the left menu, click **DNS Settings**.
- 3. From the **Configuration Mode** menu, select **Switch to Advanced View**.
- 4. Click **Lock**.
- 5. Enter the **Box DNS Domain** that the Barracuda CloudGen Firewall belongs to.
- 6. In the **DNS Server IP** table, specify the DNS server's IPv4 and/or IPv6 addresses to be queried by the Barracuda CloudGen Firewall.
- 7. Click **Send Changes** and **Activate**.

### **Configure Advanced DNS Settings**

- 1. From the **Configuration Mode** menu, select **Switch to Advanced View**.
- 2. Click **Lock**.
- 3. In the **DNS Search Domains** table, add the names of the domains that should automatically be appended to an alias name when performing a DNS query. Separate multiple domains with spaces.
- 4. When using multiple DNS servers,
	- 1. Select if DNS queries should regularly rotate between the servers from the **DNS Query Rotation** list.
	- 2. Specify the **DNS Query Timeout** in seconds. When the timeout is exceeded, the next DNS server is queried.
- 5. To add local hosts,
	- 1. Click **+** in the **Known Hosts** section.
	- 2. Enter a **Name** for the local host and click **OK**.
	- 3. Enter the **Host IP** address.
	- 4. Enter Fully Qualified Domain Name (FQDN), with dots as namespace delimiter.
	- 5. Add **Aliases** if applicable (no dots).
	- 6. Click **OK**.
- 6. Click **Send Changes** and **Activate**.

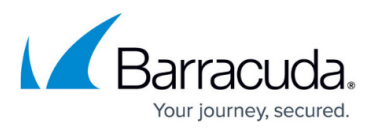

The name and IPv4 addresses of local hosts are added to the system /etc/hosts file. By default, this file is consulted first for name resolution. It is useful to specify address/name pairs of locally known hosts for which no name resolution via DNS is available. The name and alias are used.

## Barracuda CloudGen Firewall

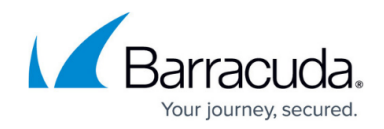

© Barracuda Networks Inc., 2022 The information contained within this document is confidential and proprietary to Barracuda Networks Inc. No portion of this document may be copied, distributed, publicized or used for other than internal documentary purposes without the written consent of an official representative of Barracuda Networks Inc. All specifications are subject to change without notice. Barracuda Networks Inc. assumes no responsibility for any inaccuracies in this document. Barracuda Networks Inc. reserves the right to change, modify, transfer, or otherwise revise this publication without notice.